### Trustee Organization Procedures

### Hiring and Payroll

A guide to hiring student staff and managing your Organization payroll.

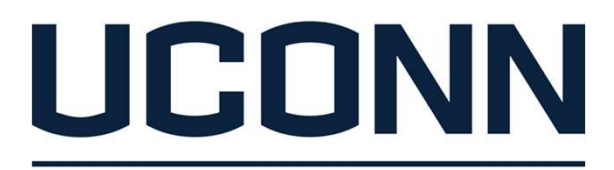

**STUDENT ACTIVITIES** 

**TRUSTEE STUDENT ORGANIZATION SUPPORT** 

# Reminders before Getting Started Reminders before Getting Started<br>
III of the following must be completed prior to hiring:<br>
□ Review of Position- Is it Consistent with Org Constitution and By-laws?<br>
□ Approved Org Chart on File with TSOS where job and su ❏ Appropriate Leaders have completed TSOS Module 4 - Hiring and Time

All of the following must be completed prior to hiring:

- 
- ❏ Approved Org Chart on File with TSOS where job and supervisor are indicated
- ❏ Approved Operating Budget on file with TSOS including the cost of this job(s)
- Approval

If any element has not been done by your org or you need a refresher on the training, please do so and come back!

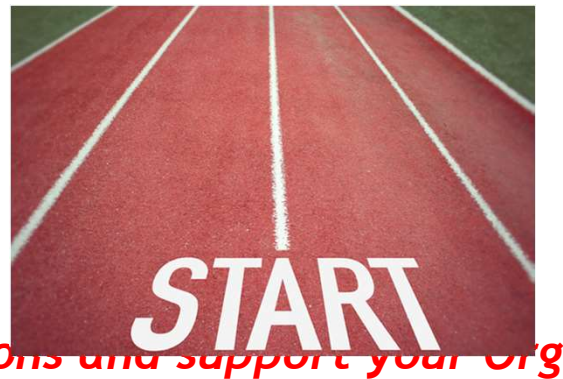

Remember, TSOS is always here to answer questions and Besides TSOS, the Student Employment and Payroll websites can serve as important resources for your Organization.

## Offer of Employment **Offer of Employment**<br>• Orgs may contact the best candidate(s) to offer the job<br>• Be sure to discuss:<br>• Start Date<br>• Pay Rate **Offer of Employme**<br>• Orgs may contact the best candidate(s) to offer<br>• Be sure to discuss:<br>• Start Date<br>• Pay Rate<br>• Supervisor Fer of Employmen<br>
Figs may contact the best candidate(s) to offer the jc<br>
- Start Date<br>
- Pay Rate<br>
- Supervisor<br>
- Job Duties **fer of Employmen**<br>
rgs may contact the best candidate(s) to offer the jc<br>
rgs may contact the best candidate(s) to offer the jc<br>
- Start Date<br>
- Pay Rate<br>
- Job Duties<br>
- Job Schedule including work over the various bre Fer of Employment<br>
rgs may contact the best candidate(s) to offer the jc<br>
rgs may contact the best candidate(s) to offer the jc<br>
- Start Date<br>
- Supervisor<br>
- Job Duties<br>
- Job Schedule including work over the various bre<br> – Job Duties

- 
- -
	-
	-
	-
	-
- Fer of Employment<br>
rgs may contact the best candidate(s) to offer the job<br>
e sure to discuss:<br>
 Start Date<br>
 Pay Rate<br>
 Job Duties<br>
 Job Schedule including work over the various breaks<br>
is imperative for potential hire **Figure of Employment**<br>
• Orgs may contact the best candidate(s) to offer the job<br>
• Be sure to discuss:<br>
• Start Date<br>
• Pay Rate<br>
• Supervisor<br>
• Job Duties<br>
• Job Schedule including work over the various breaks<br>
• It is questions and respond accepting the position in writing (electronic methods okay!) • Orgs may contact the best candidate(s) to offer the job<br>
• Be sure to discuss:<br>
• Start Date<br>
• Pay Rate<br>
• Supervisor<br>
• Job Schedule including work over the various breaks<br>
• It is imperative for potential hires to be - **Example 1**<br>- Supervisor<br>- Job Duties<br>- Job Schedule including work over the various bre<br>is imperative for potential hires to be able to review<br>uestions and respond accepting the position in writing<br>anizations may use th - Job Duties<br>- Job Duties<br>- Job Schedule including work over the various bre<br>is imperative for potential hires to be able to review<br>uestions and respond accepting the position in writing<br>anizations may use their own offer
- 

https://trusteeorgsupport.uconn.edu/offer-letter-template/

- Orgs may contact the best candidate(s) to offer the job<br>
 Be sure to discuss:<br>
 Start Date<br>
 Pay Rate<br>
 Supervisor<br>
 Job Duties<br>
 Job Schedule including work over the various breaks<br>
 It is imperative for potentia Process • Be sure to uscuss.<br>• Start Date<br>• Pay Rate<br>• Pay Rate<br>• Supervisor<br>• Job Duties<br>• Job Schedule including work over the various breaks<br>• It is imperative for potential hires to be able to review the job details in writing • Start value<br>• Pay Rate<br>• Supervisor<br>• Job Duties<br>• Job Schedule including work over the various breaks<br>• It is imperative for potential hires to be able to review the job details in writing, ask<br>• questions and respond a
- 
- -
	-

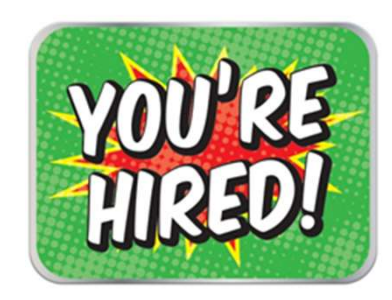

## Payroll Authorization Process

- **Payroll Authorization Process**<br>• Once you have extended an offer letter for Student Employment, an Authorized Signer<br>(President/Treasurer/Designee) must complete the NEW electronic Payroll Authorization<br>Process which docu (President/Treasurer/Designee) must complete the NEW electronic Payroll Authorization Process which documents the following: **Example 19 Service Student Conce you have extended an offer letter for Student Employment, an Authorized (President/Treasurer/Designee) must complete the NEW electronic Payroll Authorizes which documents the following:<br>
-**● Once you have extended an offer letter for Student Employment, an Authorized Signer<br>
(President/Treasurer/Designee) must complete the NEW electronic Payroll Authorization<br>
Process which documents the following:<br>
— Inf <ul>\n<li>• Once you have extended an offer letter for Student Employr (President/Treasure/Designee) must complete the NEW ele Process which documents the following:</li>\n<ul>\n<li>− Information about job and hire for entry into payoff</li>\n<li>− Organization authorities for the hire</li>\n<li>− Hire review and acceptance of the position as offered</li>\n</ul>\n</li>\n<li>• The Payroll Authorization Process must be done for each hire</li>\n<ul>\n<li>− <a href="https://trusteeorgsupport.uconn.edu/payrol">https://trusteeorgsupport.uconn.edu/payrol</a></li>\n</ul>\n</li>\n<li>• Once organization authorized signer completes the job inform is forwarded for the approval of another organization authorized signer,</li>\n<li>• Then, a form will be sent to the hire to get their personal information for payroll system entry</li>\n<ul ● Once you have extended an offer letter for Student Employment,<br>
(President/Treasurer/Designee) must complete the NEW electron<br>
Process which documents the following:<br>
− Information about job and hiree for entry into (President/Treasurer/Designee) must complete the NEW electron Process which documents the following:<br>
- Information about job and hiree for entry into payroll syst<br>
- Organization authorizations for the hire<br>
- Hiree revi
	- Information about job and hiree for entry into payroll systems
	- Organization authorizations for the hire
	- Hiree review and acceptance of the position as offered
- 

### https://trusteeorgsupport.uconn.edu/payroll-authorization/

- 
- another organization authorized signer,
- personal information for payroll system entry
- an appointment to complete the I-9 process

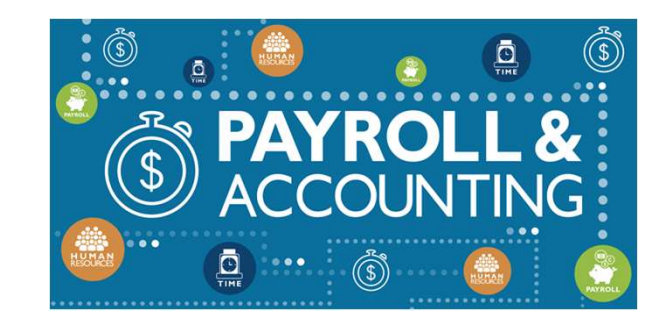

## I-9 Process

Being an employer means many obligations to the government, one of which is completion of the I-9 Process for all hirees Note that violations of I-9 Requirements can be \$1100 per I-9 per day. • 9 Process<br>
Figure 2016 and any obligations to the government, one of which is<br>
sompletion of the 1-9 Process for all hirees Note that violations of 1-9 Requirements can<br>
• At the end of the Payroll Authorization Process, • **PFOCESS**<br>
eing an employer means many obligations to the government, one of which is<br>
ompletion of the 1-9 Process for all hirees Note that violations of 1-9 Requirements can<br>
• At the end of the Payroll Authorization P eing an employer means many obligations to the government, one of which is<br>
sompletion of the I-9 Process for all hirees Note that violations of I-9 Requirements can<br>
e \$1100 per I-9 per day.<br>
• At the end of the Payroll A

- appointment with the appropriate staff member to complete the I-9 Process
- and seek both images of those documents and the hiree signature via "Filelocker"
- International students will email ellen.lowe@uconn.edu for their I-9 appointment
- member when work can begin

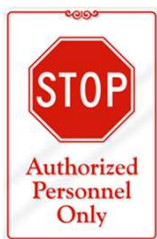

### ABSOLUTELY NO TIME CAN BE WORKED BEFORE PA and I9 ARE COMPLETED

## HuskyTime - Employee Entry **HUSKYTIME - EMPLOYEE ENTTY**<br>• When the employee has completed the PA and 1-9 processes, the information is entered by the<br>• The next business day, the information is entered into "Husky Time", the organization's timeclock • When the employee has completed the PA and 1-9 processes, the information<br>• When the employee has completed the PA and 1-9 processes, the information<br>• The next business day, the information is entered into "Husky Time", • When the employee has completed the PA and 1-9 processes, the information is entered by the appropriate staff member into "Core-CT", the University's payroll system<br>
• The next business day, the information is entered in • When the employee has completed the PA and 1-9 processes, the information is entered by the<br>
• When the employee has completed the PA and 1-9 processes, the information is entered by the<br>
• The next business day, the inf

- When the employee has completed the PA and I-9 processes, the information is entered by the appropriate staff member into "Core-CT", the University's payroll system
- system • When the employee has completed the PA and 1-9 processes, the information is entered by the<br>appropriate staff member into "Core-CT", the University's payroll system<br>• The next business day, the information is entered int • When the employee has completed the PA and I-9 propropriate staff member into "Core-CT", the Unive<br>
• The next business day, the information is entered in<br>
system<br>
• Hirees will be sent an email alerting them they are<br>
• Then the employee has completed the PA and 1-9 processes, the information is entered by the proporiate staff member into "Core-CT", the University's payroll system<br>
ne next business day, the information is entered into "Hu Then the employee has completed the PA and 1-9 processes, the information is entered by the<br>ppropriate staff member into "Core-CT", the University's payroll system<br>ree next business day, the information is entered into "Hu here the employee has completed the PA and 1-9 processes, the information is entered by the propopriate staff member into "Core-CT", the University's payroll system<br>perperiate staff member into "Core-CT", the University's
- along with a HuskyTime User Guide and a link to Core-CT

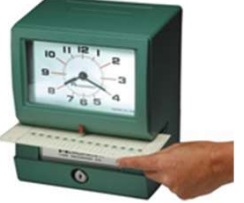

- 
- 
- Website)
- -
	-
	-

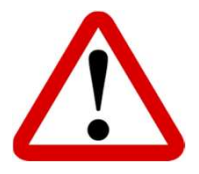

Hirees should NOT create a profile in HuskyTime, that is handled by Staff<br>Hirees should NOT create a profile in HuskyTime User Cuide and a link to <u>Core-CT</u><br>T is where hirees can set-up direct deposit, review paystubs and is will be sent an email alerting them they are "active",<br>with a <u>HuskyTime User Guide</u> and a link to <u>Core-CT</u><br>CT is where hirees can set-up direct deposit, review paystubs an<br>Time is where hirees will log hours worked on

## HuskyTime - Supervisor Approval HuskyTime - Supervisor<br>
Approval<br>
• When granted authority as a supervisor, supervisors will receive the <u>Husky Time Supervisor Guide</u><br>
• IMPORTANT DEADLINES ON PAYROLL THURSDAY (BI-WEEKLY): USKYTime - Supervisors will receive the<br>primarized authority as a supervisor, supervisors will receive the<br>primary deadlines on payroll Thursday (BI-WEEKLY):<br>- 10 AM - PAYROLL IS LOCKED<br>- Employee time entries must be comp **EXALUT TIME - SUPETVISO!**<br>
• SUPETVISO!<br>
• TANT DEADLINES ON PAYROLL THURSDAY (BI-WEEKLY):<br>
• ANT DEADLINES ON PAYROLL THURSDAY (BI-WEEKLY):<br>
• Employee time entries must be complete<br>
• Employees can no longer enter hours **EXALUT TIME - SUPETVISO!**<br>
• SUPETVISO!<br>
• TANT DEADLINES ON PAYROLL THURSDAY (BI-WEEKLY):<br>
• ANT DEADLINES ON PAYROLL THURSDAY (BI-WEEKLY):<br>
• Employee time entries must be complete<br>
• Employees can no longer enter hours FOVAL<br>
FITTLE • DUPET VISOR<br>
FANT DEADLINES ON PAYROLL THURSDAY (BI-WEEKLY):<br>
D AM - PAYROLL IS LOCKED<br>
• Employees can no longer enter hours<br>
• Org can require their employee entries to be done earlier<br>
• If time is not e

- From granted authority as a supervisor, supervisors will receive the <u>Husky Time Supervisor Guide</u><br> **ENDATANT DEADLINES ON PAYROLL THURSDAY (BI-WEEKLY):**<br>
 Employee scan no longer enter hours<br>
 Org can nequire their empl
- IMPORTANT DEADLINES ON PAYROLL THURSDAY (BI-WEEKLY):
	- -
		-
		-
		-

- Supervisor approvals must be complete
- Supervisor will no longer be able to approve hours
- Org can require supervisor approvals to be done earlier
- If time is not approved, employees do not get paid

### Missing these deadlines may require manual timecards which is very labor intensive!

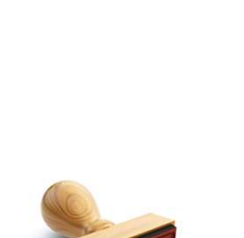

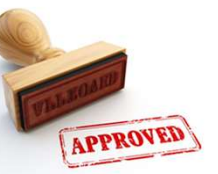

# Manual Timecards Manual Timecards<br>This represents exception processing as it is only needed when policies and procedures aren't followed.<br>1) Determine with your supervisor what happened and what will be done to prevent it going forward Manual Timecards<br>
This represents exception processing as it is only needed when policies and procedures aren't followed.<br>
1) Determine with your supervisor what happened and what will be done to prevent it going forward<br>

#### 2) WORKSHEET

Employee navigates to the employment section of the TSOS website: https://trusteeorgsupport.uconn.edu/home/policies-employment/ Download, complete and save a copy of the T3 Manual Timecard Worksheet Report hours for each job and/or pay period on separate worksheets At bottom is a link to the UCONNTACT Form used to submit for approval and processing Exerts exception processing as it is only needed when policies and procedures aren't followed.<br>
Anime with your supervisor what happened and what will be done to prevent it going forward<br>
SHEET<br>
Employee navigates to the e

#### 3) UCONNTACT

Enter the personal email address of your supervisor and staff payroll processor (list provided) ine with your supervisor what happened and what will be done to prevent it going forward<br>
SHEET<br>
Employee navigates to the employment section of the TSOS website:<br>
Intps://trusteeorgsupport.uconn.edu/home/policies-employme SHEET<br>
Employee navigates to the employment section of the TSOS website:<br>
https://trusteeorgsupport.uconn.edu/home/policies-employment/<br>
Download, complete and save a copy of the T3 Manual Timecard Worksheet<br>
Report hours Employee navigates to the employment section of the TSOS website:<br>
https://trusteeorgsupport.uconn.edu/home/policies-employment/<br>
Download, complete and save a copy of the T3 Manual Timecard Worksheet<br>
Report hours for eac https://trusteeorgsupport.uconn.edu/home/policies-employment/<br>Download, complete and save a copy of the T3 Manual Timecard Worksheet<br>Report hours for each job and/or pay period on separate worksheets<br>At bottom is a link to